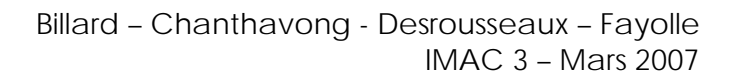

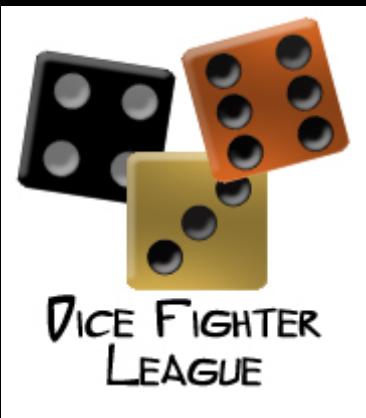

IMAC 3 – Cours de Programmation Web Avancée Mars 2007

# Rapport du projet DICE FIGHTER

Billard Julie Chanthavong Catherine Desrousseaux Sandra Fayolle Séverine

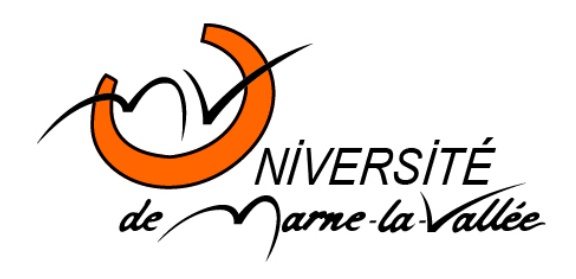

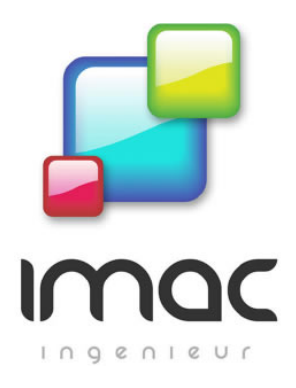

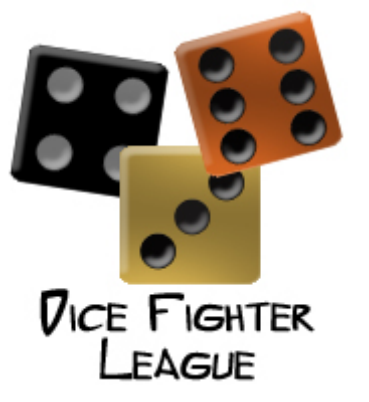

Ce projet s'inscrit dans le cadre du cours de « Programmation Web avancée » dispensé par M.Biri dans le cadre de la troisième année d'école d'ingénieur IMAC (Image, Multimédia, Audiovisuel, Communication).

L'objectif du projet est d'appliquer l'enseignement reçu dans le domaine des Servlets et du langage JSP, ainsi que de proposer un graphisme attrayant et correspondant à la cible.

Pour cela, il s'agit de reprendre le contenu textuel d'un site Internet existant afin de le réorganiser et de le présenter dans une nouvelle interface. Il faut également y adjoindre un jeu en ligne. Le tout est développé dans un langage innovant et « professionnel » : le JSP.

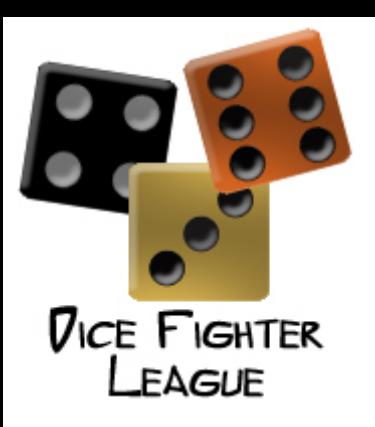

# ORGANISATION

### **A. Répartition des tâches**

Notre groupe de travail est constitué de quatre personnes :

- Billard Julie
- Chanthavong Catherine
- $\bullet$  Desrousseaux Sandra
- ❖ Favolle Séverine

Après une première étape de discussion commune où nous avons choisi l'orientation générale que nous voulions donner au nouveau site, nous avons divisé le travail en deux parties majeures. Une équipe se charge de traiter le front office, de créer la charte graphique, et de réfléchir à la mise en place d'une partie back office, la seconde équipe est chargée d'implémenter le module de jeu en ligne.

Nous travaillons pour une association de loi 1901, mais notre interlocuteur direct est uniquement Mr Biri.

### **B. Délais de rendu**

La date de rendu du projet est prévue pour le jeudi 22 mars. A cette date nous devrons fournir au client un site avec une charte graphique originale, utilisant la technologie JSP/Servlet, et incorporant un module de jeu en ligne.

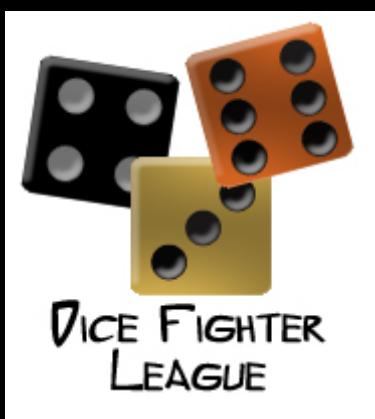

# Technologie utilisée

- Html/Css/javascript

Ces technologies sont utilisées essentiellement pour l'affichage graphique des pages.

Le code HTML a été récupéré de la version précédente du site. Cela a ajouté une tâche supplémentaire car il a fallu avant tout nettoyer le code. Ne pouvant pas utiliser le php nous nous sommes donc limités au html, javascript et css pour l'affichage. Dans le fichier css, identique pour chaque page du site, se trouve toutes les informations nécessaires à la bonne traduction du design par le navigateur.

Le langage javascript est utilisé pour le pré-chargement des images, la gestion des survols des menus et l'affichage d'infos bulles lors du survol d'une miniature des personnages. Ceci permet de rendre l'affichage plus clair, facilement chargeable et de faciliter la navigation de l'utilisateur.

Technologie Jsp/ Serveur tomcat

Cette technologie a été imposée dans le cahier des charges du projet car elle permet une clarté du code, en séparant l'affichage du traitement.

Nous avons utilisé Tomcat, qui est un serveur d'applications Java. Les applications qu'il héberge et exécute sont donc écrites en Java, qui a pour avantage d'être un langage objet, portable sur différents systèmes d'exploitation, sans éditeur attitré, et permettant d'utiliser l'éditeur de son choix.

Les pages JSP dérivent des servlets, qui permettent de recevoir des requêtes d'un utilisateur et de renvoyer la réponse après traitement. Ce langage permet de mêler du code HTML (ou XML, ...) et du code Java dans une page. La syntaxe est la même que celle d'un fichier HTML, une balise supplémentaire permet l'insertion de code Java.

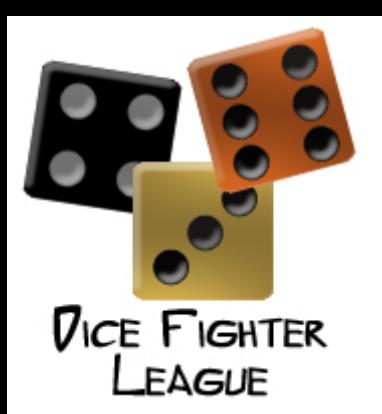

# CHARTE GRAPHIQUE

### **A. L'idée**

L'association DFL possède depuis quelques années un site internet. Cependant celuici a été laissé à l'abandon. Notre tâche consiste donc à rénover la charte graphique tout en utilisant une technologie nouvelle. En ce qui concerne le design graphique nous sommes de suite parties sur un site plus lumineux et légèrement futuriste. Nous avons privilégié des couleurs claires et neutres afin de faciliter la lecture. Notre idée est en effet de rendre le site plus discret et de donner envie aux

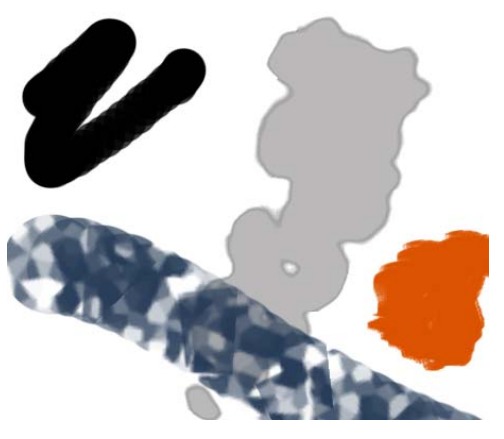

visiteurs ne connaissant pas le jeu de s'arrêter et de jeter un œil.

Les trois couleurs dominantes sont donc le gris, le noir mat et le bleu argenté. Ces couleurs froides permettent ainsi d'incorporer par petites touches par la suite certaines couleurs plus vives qui attireront immédiatement l'œil de l'internaute.

Le logo reprend le thème principal du jeu (lancé de dés). Les couleurs des dés sélectionnés expriment l'aspect sophistiqué et complexe du jeu. De plus l'assemblage du noir et du orange

est le symbole du raffinement. Nous avons choisi de ne pas reprendre l'ancien logo car il ne correspondait plus à la nouvelle image du jeu que nous voulions donner.

### **B. Structure du site**

### B - 1 : La structure générale

Le contenu que l'association souhaite mettre en ligne est assez dense. Il fallait donc prévoir une structure qui puisse accueillir un contenu important tout en évitant un déroulement de page trop grand. Notre site a donc été construit de sorte à occuper tout l'espace disponible dans le navigateur. Ceci nous permet de structurer le texte de façon claire, lisible et adaptable de plus à la taille de l'écran de l'utilisateur.

Le graphisme du site s'adapte lui aussi à la page grâce à des repeat horizontaux et verticaux. Le design du site est volontairement assez sobre et noir afin tout d'abord de ne pas s'éloigner de l'esprit du jeu et de ne pas gêner la lecture de l'utilisateur. Pour les même raisons, le texte principal est écrit en noir sur fond gris rosé. La bannière et le menu principal sont placés dans des panneaux bleus métalliques lumineux afin de contraster avec le pourtour du site tinté de noir. Des touches de couleurs sont amenées grâce aux titres et sous titres mais également à l'aide des liens et des mots du glossaire qui sont différenciés du reste du texte afin de guider et aider l'utilisateur dans sa découverte des règles du jeu.

Le schéma suivant présente la construction de la table permettant de structurer le site. Le délai prévu pour la création de la charte graphique étant très court, nous avons choisi d'utiliser une table plutôt que des div afin de faciliter la construction du site.

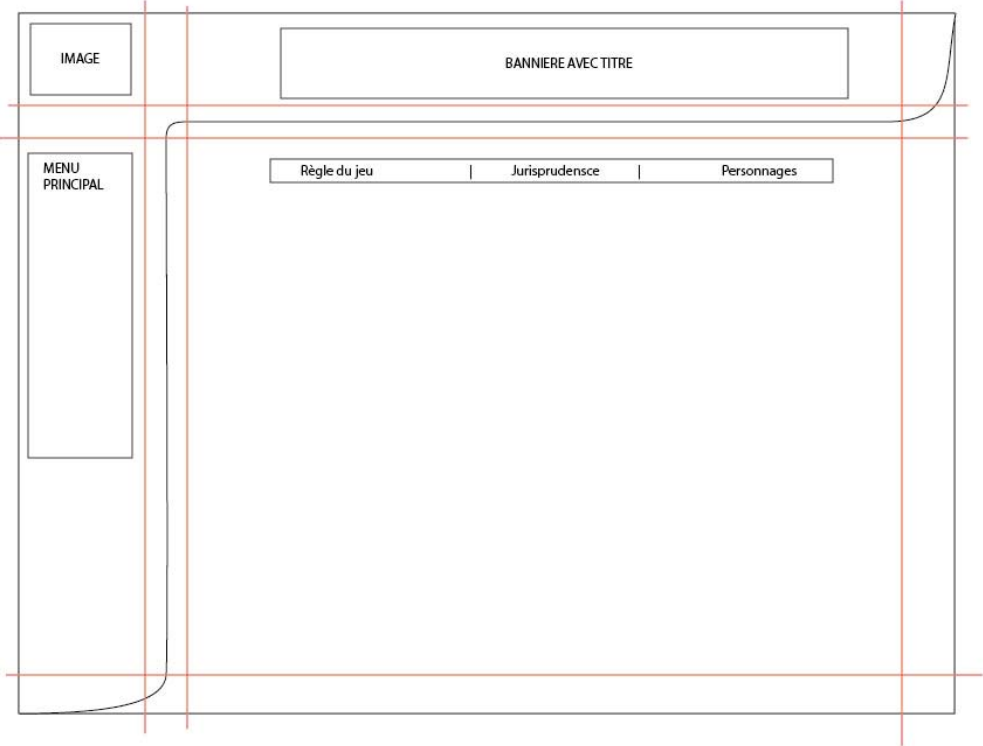

#### B - 2 : Les menus

Nous utilisons deux types de menus pour la navigation. Leur disposition et leur graphisme sont très différents afin de ne pas perdre l'utilisateur dans le chemin de navigation.

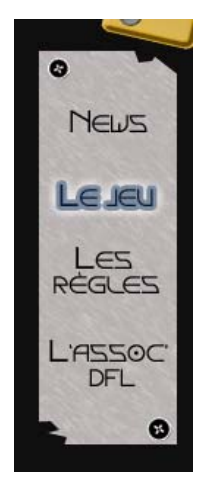

Le menu principal est situé à gauche. Il permet une navigation de premier niveau. La partie « news » permet de visualiser les dernières nouveautés sur le site ou sur le jeu. Le lien « le jeu » permet d'accéder au jeu en ligne. Les deux derniers liens permettent d'aller consulter les règles du jeu et d'avoir des détails sur l'association.

Le second menu est utilisé uniquement pour la partie règle du jeu. Cependant il pourrait être utile dans l'avenir pour le module de jeu en ligne en permettant de naviguer entre les différents types de jeu « 1 contre 1 », « contre l'ordinateur », « a plusieurs » et d'afficher par exemple pour chaque catégorie les records et scores des joueurs enregistrés ou encore de choisir avant le jeu le personnage que le joueur souhaite incarner.

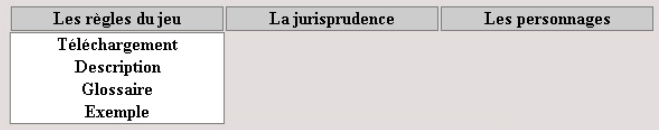

# **C. Réalisation**

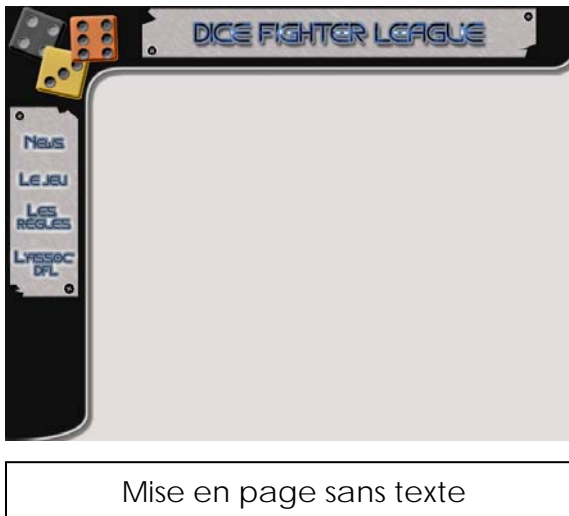

Structure graphique du site

Quelques exemples de pages avec leur contenu : texte et image.

Des titres de différents niveaux ont été définis afin de mieux organiser le contenu du site. Ces titres permettent aussi l'ajout de touches de couleurs

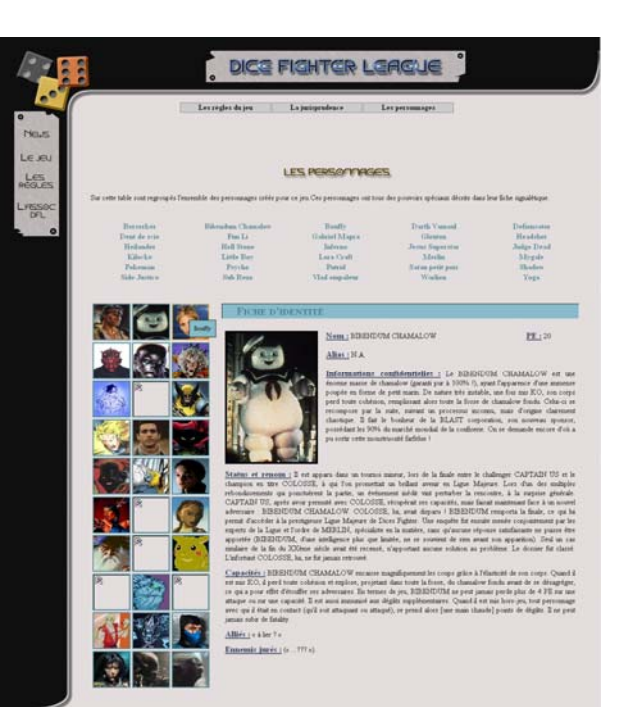

Page personnage Gestion dynamique (texte et image)

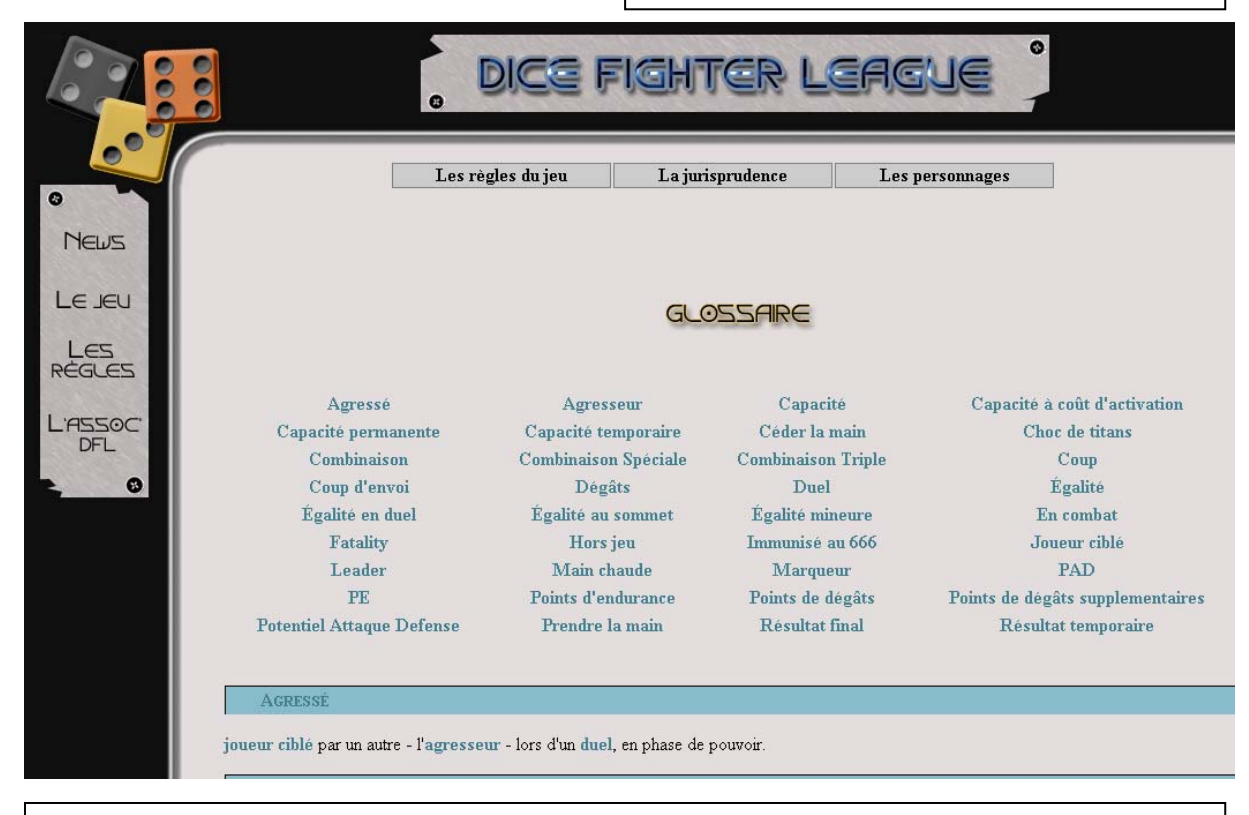

Page classique de navigation : Le glossaire.

Utilisation de liste avec des liens interne afin de guider l'utilisateur.

### **D. Autre charte envisagée**

Une deuxième charte graphique dans les tons plus grisés a aussi été envisagée. Reprenant la même construction que la première il serait facile de l'incorporer au site. De plus on pourrait même proposer aux joueurs de choisir le design avec lequel il souhaite naviguer avant de rentrer sur le site.

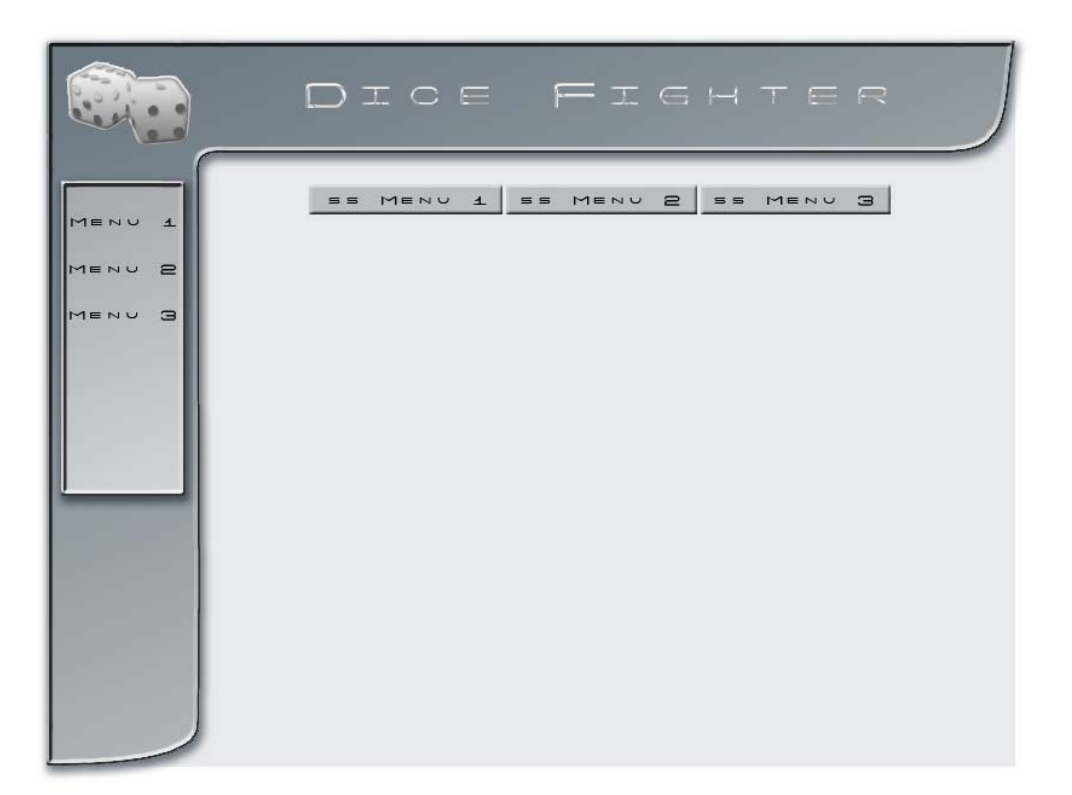

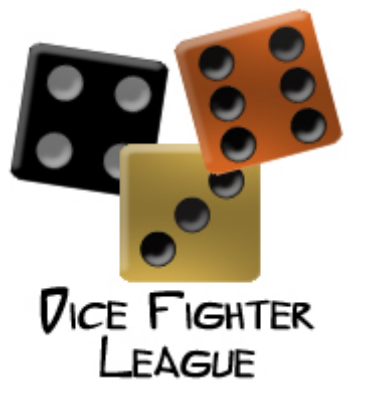

# ARCHITECTURE DU SITE

### **A. Front office**

A – 1 : Arborescence du site

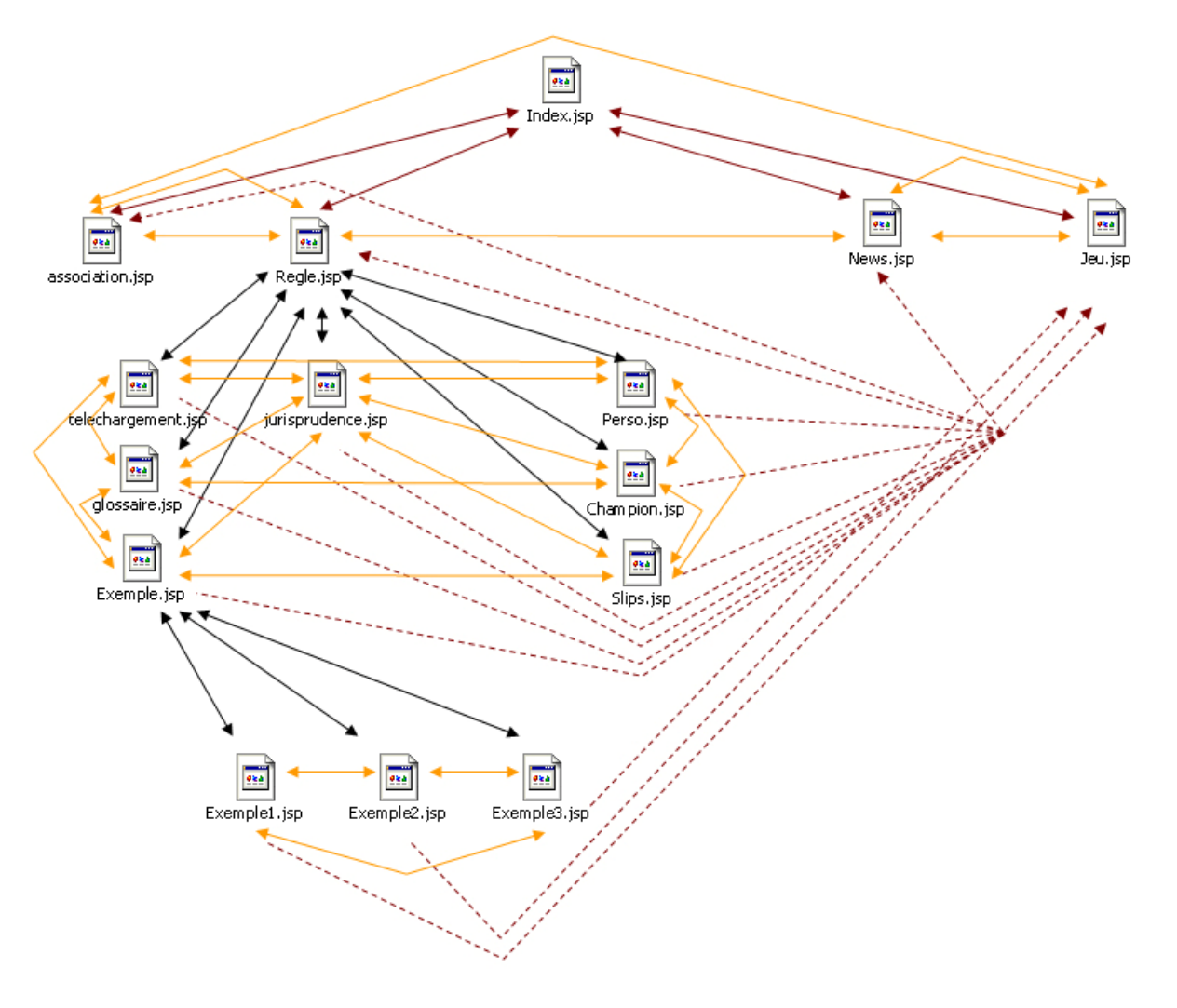

A – 2 : Page personnage

Le sujet impose que l'affichage des personnages et de leurs caractéristiques soit dynamique.

Dans un premier temps, cet affichage est donc réalisé à l'aide de la gestion de fichier. Le répertoire « Persos » permet de lister l'ensemble des personnages à afficher à l'aide de fichiers textes portant le nom du personnage qu'ils représentent et contenant au format HTML les différentes données de sa fiche d'identité.

Ainsi, nous faisons d'abord un listing du contenu de ce répertoire pour connaître l'ensemble des noms des personnages.

A partir de cette liste, nous pouvons récupérer les images miniatures des personnages stockées dans le répertoire « Images/personnages/min ». En effet, toutes ces images sont au format JPEG (.jpg) et portent le même nom que le fichier texte du personnage correspondant.

Enfin, lorsque l'on clique sur un nom ou une image, nous affichons la fiche d'identité correspondante, ce qui revient à intégrer dans notre page le contenu du fichier texte du personnage. Les images des fiches d'identité sont, quant à elles, stockées dans le répertoire « Images/personnages ».

Le fonctionnement de l'affichage des champions est sensiblement identique. Seul le nom du dossier contenant les fichiers textes des deux champions change « champion ». Ceci permet de la même manière un changement facile de l'affichage en fonction du gagnant du mois par exemple.

### A – 3 : Page news

La page des news est pour le moment gérer de façon statique afin de visualiser l'affichage final. Une fois la base de données mise en place, les news seront gérées dynamiquement. Nous aurions pu, comme pour la page des personnages, utilisé la lecture de fichier pour afficher les news de façon plus dynamique. Cela nous est apparu inutile et rébarbatif car une fois encore, le fonctionnement du code est sensiblement le même. De plus nous conseillons vraiment à l'association de gérer les données à l'aide d'une base de données. Cela est en effet plus facile de gérer les modifications, ajouts et suppressions via une base de données que de créer ou modifier des fichiers contenant des lignes de codes.

### **B. Back office**

#### B – 1 : Fonctionnement (technologies/démarche)

La technique utilisée pour la gestion dynamique des personnages nous permet de donner une idée de ce que nous souhaitons comme affichage dynamique mais rend les modifications assez difficiles. Par conséquent, par la suite, nous voudrions utiliser une base de données qui recenserait toutes les informations d'un personnage :

> Nom Image miniature Image PE Alias Informations confidentielles Statut et renom Capacités Alliés Ennemis jurés

Ainsi, pour l'affichage dynamique, nous parcourrons l'ensemble de la table afin d'afficher la liste des noms et des miniatures (dont le nom ne serait plus aussi formaté qu'avec notre précédente technique). Puis nous récupérerons les données du personnage que l'utilisateur a choisi d'afficher.

La base de données stockera aussi les news, le nom des champions et les adhésions à l'association.

#### B – 2 : Gestion des personnages

Avec une base de données, il est plus facile d'ajouter ou de supprimer un personnage ou de modifier des données d'un personnage. Ainsi, notre back office proposerait une section « Gestion des personnages » qui listerait l'ensemble des personnages existants. Pour chaque personnage, on aurait alors la possibilité de le supprimer ou de le modifier.

Une demande de suppression affichera alors l'ensemble des données du personnage (fiche d'identité et miniature) et demandera confirmation. Si l'on confirme, on effectue un delete sur la base de données puis on revient à la page qui liste les personnages. Si l'on annule, on revient sur la liste des personnages sans aucune action sur la base de données.

Une demande de modification affichera l'ensemble des données textes du personnage en champs éditables. Il suffira alors de modifier les différents textes puis de valider pour que la base de données soit mise à jour avec ces nouveaux contenus. Pour les images, à côté du nom du fichier image correspondant à l'image miniature et à l'image de la fiche d'identité, un bouton « modifier » permettra d'accéder à un formulaire d'upload d'image qui modifiera également le nom du fichier image dans la base de données (et qui supprimera l'ancien fichier image inutile). La validation ou l'annulation de ce formulaire nous ramènera sur la page de modification de la fiche d'identité, tandis que la validation ou l'annulation du formulaire de modification nous ramènera sur la liste des personnages.

Enfin, sur la page de « Gestion des personnages » un lien « Créer un personnage » permettra d'accéder à un formulaire d'édition d'un personnage. Ce formulaire permettra via des champs texte de saisir toutes les informations du nouveau personnage et de choisir une image et une miniature à uploader. La validation de ce formulaire chargera donc les images et créera un nouveau personnage dans la base de données. La validation ou l'annulation ramènera sur la page de listing des personnages.

Cette partie du back office nous permettra également de définir le champion et vice champion. Un lien « Définir les champions » dans la page « Gestion des personnage », nous amènera à une liste de tout les personnage déjà créés, deux cases à cocher figureront à coté de leur noms. La première permettra de choisir le champion, la seconde le vice champion. On ne peut choisir qu'une seule case dans chaque colonne. Le bouton « valider » permettra d'enregistrer le champion et vice champion et d'afficher leurs fiches d'identités dans la page champion du site. Le bouton « annuler » nous ramènera à la liste des personnages.

### B – 3 : Gestion des news

Le lien « Gestion des news » nous dirigera vers la liste et les informations de toutes les actualités passées. Comme pour la gestion des personnages on pourra créer une nouvelle actualité grâce au lien « Création d'une actualité », supprimer ou modifier une ancienne actualité. Ces deux dernières possibilités demanderont bien-sûr à l'utilisateur de confirmer son choix avant d'accéder à la base de données.

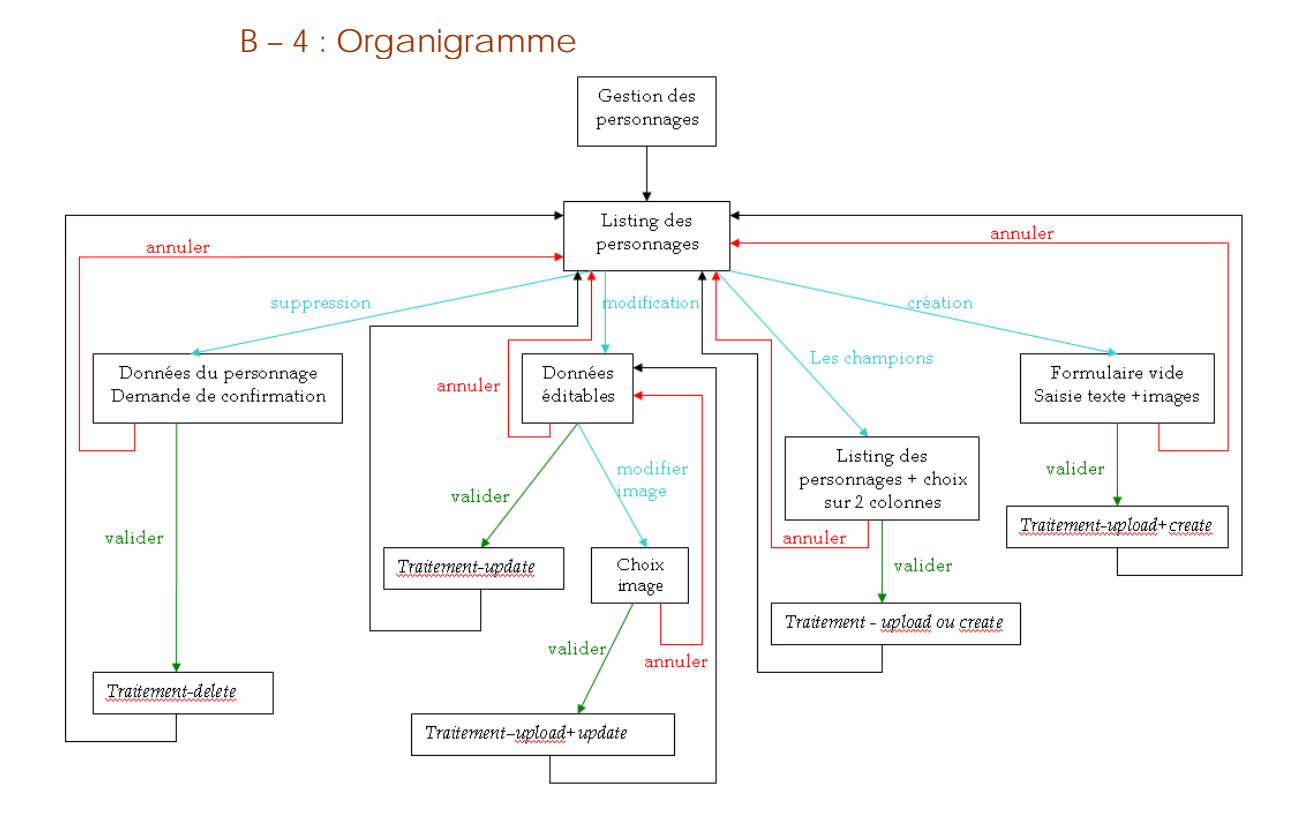

L'organigramme pour le traitement des news est sensiblement identique, mise à part la partie champion. On peut créer une nouvelle news et supprimer ou modifier une news existante.

### B – 5 : Exemple de charte graphique envisageable

La charte graphique du back office est identique à celle du front office excepté pour les couleurs qui sont volontairement plus vives. Les images suivantes présente les pages de gestions des personnages. La page des news et de l'adhésion fonctionnent et sont construites selon le même principe.

#### Billard – Chanthavong - Desrousseaux – Fayolle IMAC 3 – Mars 2007

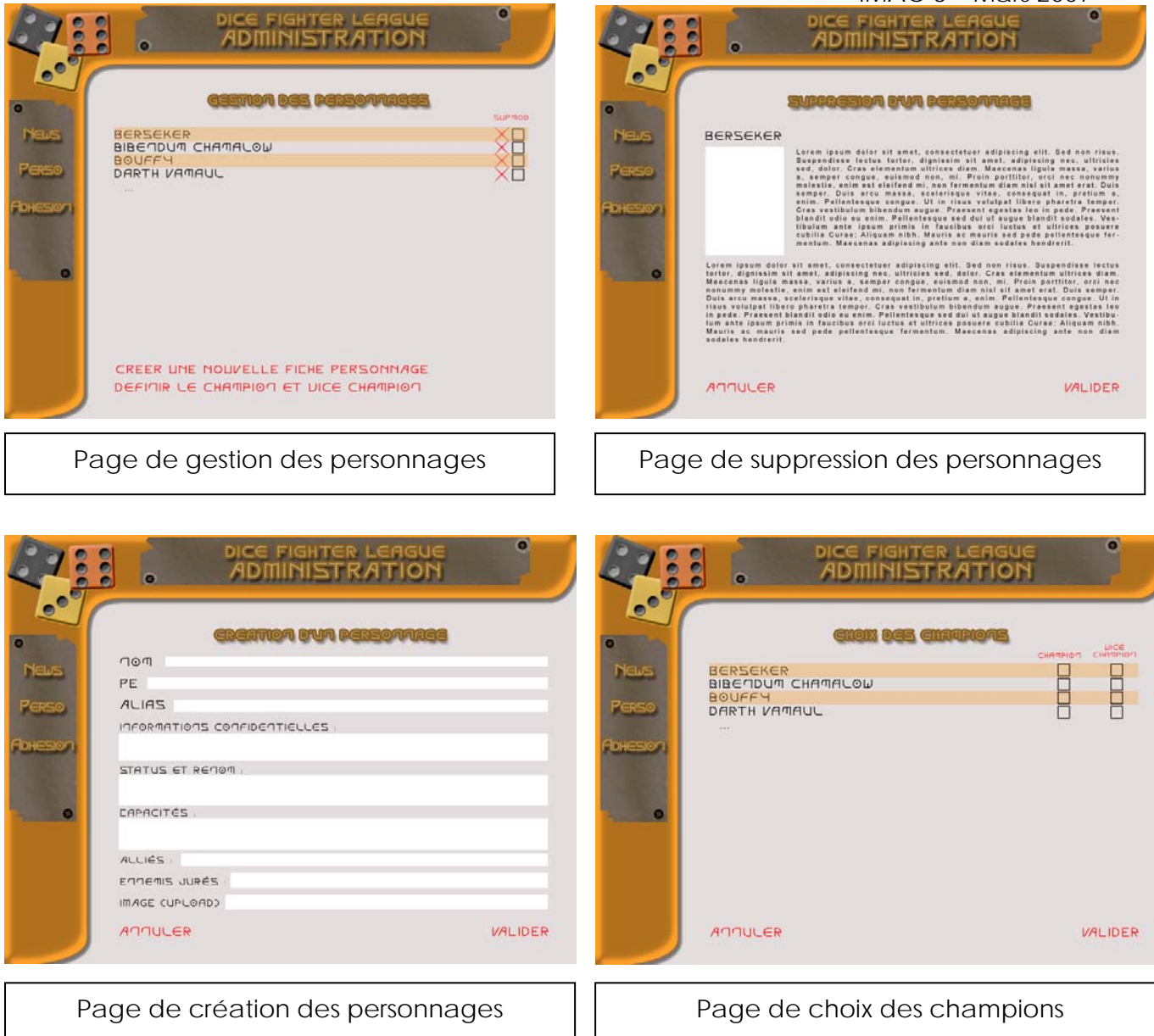

# **C. Module de jeu en ligne**

L'objectif est de développer une interface de jeu en ligne à partir des règles de base. Deux internautes s'affrontent sur le même ordinateur.

### C – 1 : Architecture du programme

Notre répertoire WEB\_INF s'organise comme suit : WEB\_INF/Jeu.jsp WEB\_INF/Classes/Dice/Lancer.java WEB\_INF/images/

### C – 2 : Fonctionnement

Nous avons regroupé les différentes fonctions nécessaires à chaque phase de jeu dans une classe Lancer.java que nous appelons dans notre fichier Jeu.jsp via un package nommé Dice. Celui-ci permet l'ajout ultérieur d'autres classes java au besoin. Notre page JSP appelle ces fonctions selon la phase dans laquelle on se trouve à chaque instant du jeu.

Le dossier images est composé des fichiers jpeg contenant chacun des dés à afficher lors du jeu.

### C – 3 : Le déroulement du jeu

#### **Le démarrage du jeu : la main chaude**

Avant de commencer la partie, il faut déterminer un leader, qui sera le premier à lancer les trois dés. Pour cela, chacun des joueurs lance les trois dés, celui qui obtient la meilleure combinaison commence, en cas d'égalité on relance les dés.

Les combinaisons sont classées d'après un tableau contenant les équivalences en Points d'attaque-défense.

#### **Les tours de jeu**

La partie se joue par tour. Durant un tour, le leader commence par lancer ses trois dés. Après son lancer, il a la possibilité de relancer un, deux ou trois dés pour essayer d'obtenir une meilleure combinaison. Le leader a le droit de relancer un à trois dés trois fois de suite avant de valider sa combinaison.

Ensuite, c'est au tour du joueur suivant de lancer ses dés. Suite à ce premier lancer, il relancera un à trois dés le même nombre de fois que le leader.

Lorsque les deux joueurs ont joué, on comptabilise les Points d'attaque-défense (PAD) de chaque joueur en fonction de la combinaison qu'ils ont obtenue. Celui qui a obtenu le plus faible score est le premier à choisir comment il va répartir les PAD récoltés durant ce tour. Il peut les répartir en défense et en attaque. Ensuite, c'est au deuxième joueur de déterminer sa répartition de PAD. En fonction des points attribués en défense et en attaque pour chaque joueur, une attaque peut être contrée ou non. Lorsque qu'une attaque n'est pas contrée avec un nombre suffisant de PAD, cela entraîne des dégâts : le joueur perd des Points d'endurance (PE). Le tour est terminé, on recommence avec comme leader le gagnant de la manche précédente.

Le jeu se termine quand un des joueurs ne possède plus de PE (chacun en a dix au début de la partie).

Si, durant la partie, un des joueurs a réalisé la combinaison « 666 », on inversera automatiquement le nombre de PE des joueurs.

#### C - 4 : Evolutions possibles

Différentes évolutions sont envisageables pour le futur du projet :

- incarner une « personnage spécial » ;
- jouer contre l'ordinateur ;
- jouer à plus de deux joueurs.

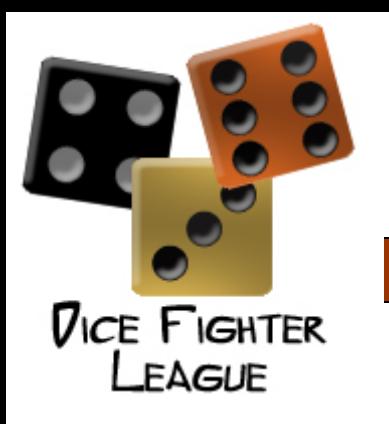

# Conclusion

-

Ce projet nous a permis de mêler nos compétences en graphisme et en conception de site Internet à nos connaissances récentes en JSP.

Nous espérons que notre projet retiendra l'attention de l'association.